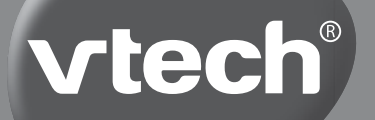

# **HANDLEIDING**

# Junior Web Laptop

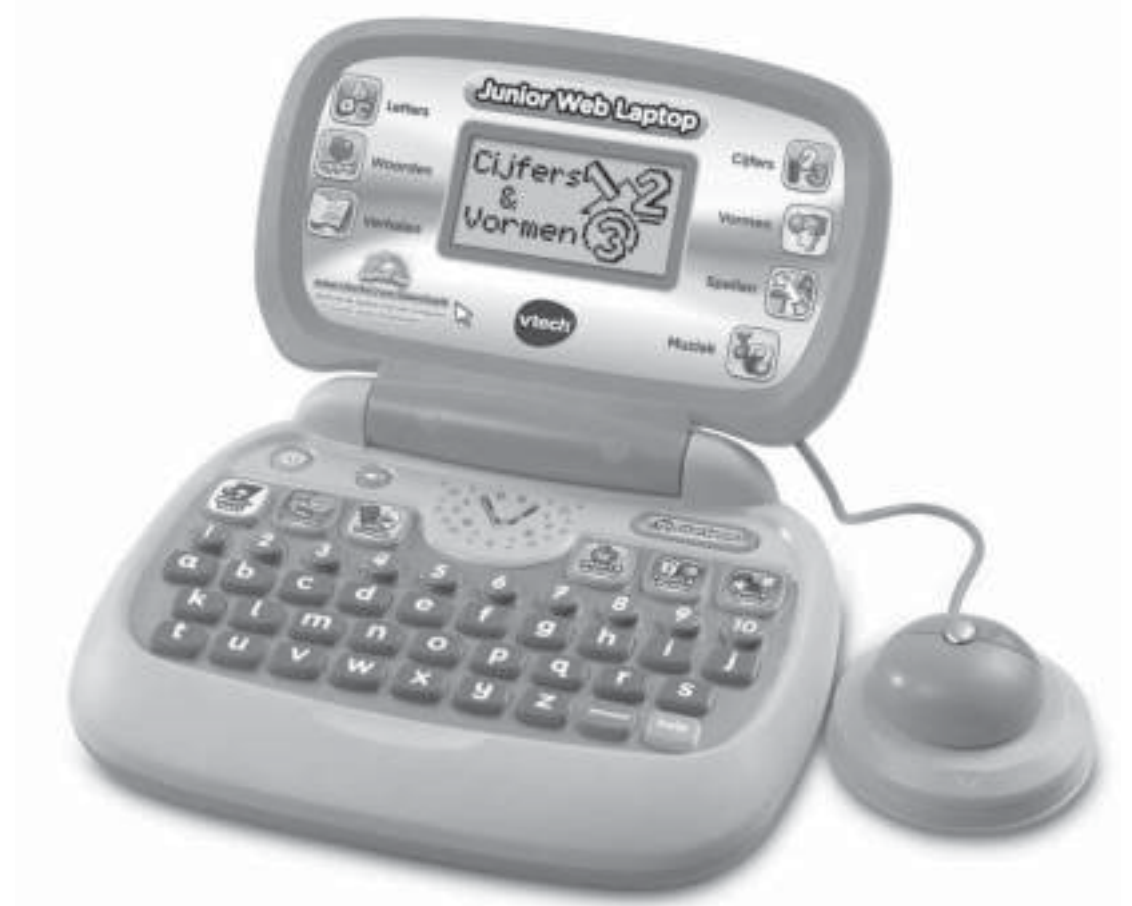

**Printed in China** 91-001649-004 NL**2013 VTech** *Beste ouders,* 

Wij van **VTech<sup>®</sup>** weten dat een kind tot grootse dingen in staat is. *Daarom zijn al onze elektronische, educatieve producten speciaal ontworpen om het denkvermogen van kinderen te ontwikkelen en hen zo veel mogelijk te leren. Of het nu om vormen, kleuren, letters of cijfers gaat, alle VTech® producten maken gebruik van een geavanceerde technologie en een schat aan ervaring om kinderen aan te moedigen zo veel mogelijk uit zichzelf te halen. Als het gaat om leerzame, interactieve producten die vermaken en ontwikkelen, zien wij van VTech® het beste in uw kind.*

*Kijk voor meer VTech® producten op www.vtechnl.com*

Inleiding

# **INLEIDING**

Gefeliciteerd met uw aankoop van de **Junior Web Laptop** van **VTech**®. Wij van **VTech**® doen ons uiterste best goede producten te maken die leuk en leerzaam zijn voor uw kind. Mocht u nog vragen of opmerkingen hebben, neemt u dan a.u.b. contact op met onze klantenservice, telefoonnummer: (0031)(0)495-459123 / e-mail: klantenservice@vtech.com

Volop speel- en leerplezier met de **Junior Web Laptop** van **VTech**®! De dierenvriendjes begeleiden je tijdens de interactieve spellen die je letters, letterklanken, cijfers, vormen en nog veel meer leren. Verbind de laptop met **Explor@ Park**TM voor nieuwe inhoud in de 'Mijn downloads' categorie en voer je naam in zodat deze op het beginscherm verschijnt!

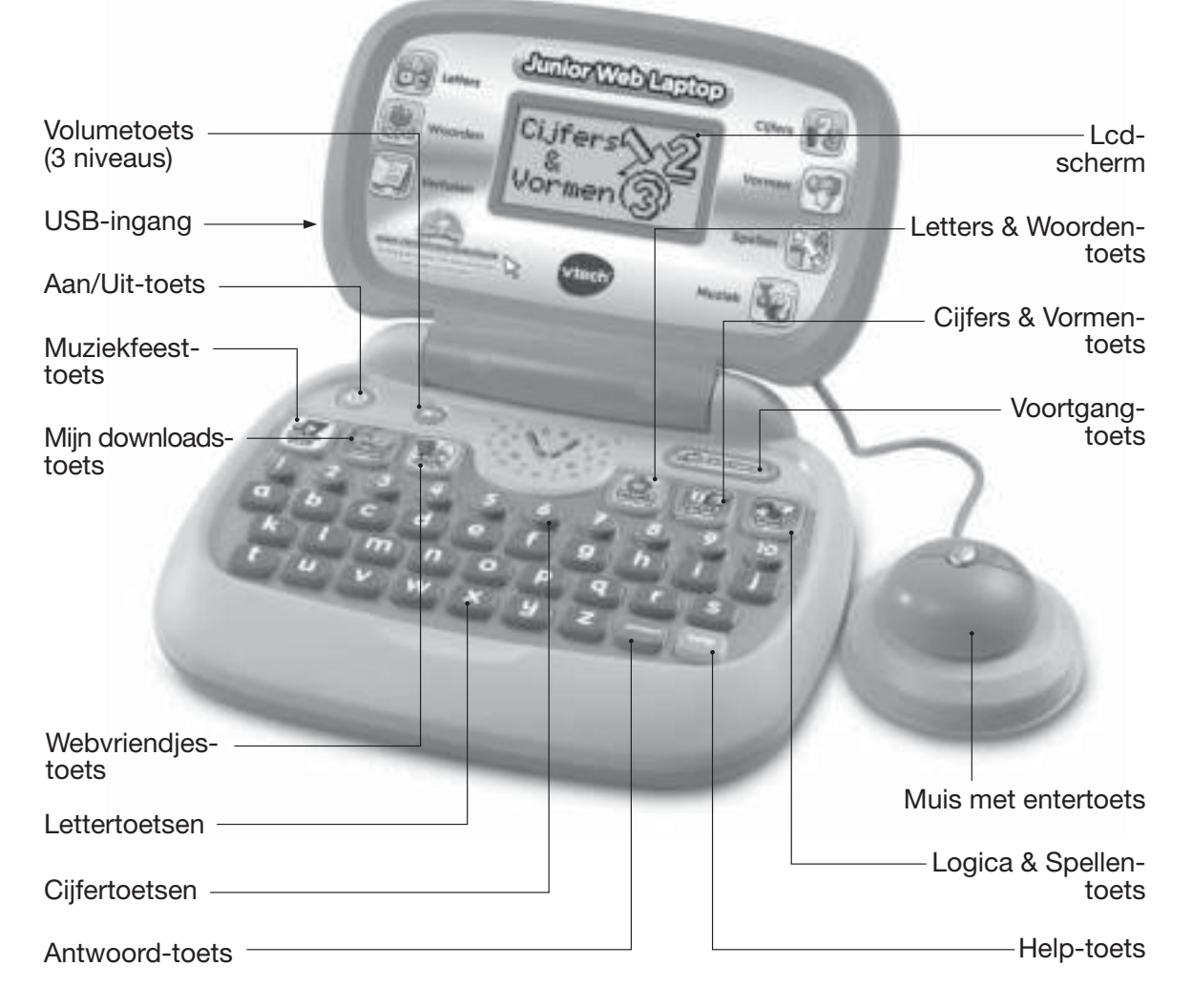

# **INHOUD VAN DE DOOS**

- **Eén VTech<sup>®</sup> Junior Web Laptop**
- Eén USB-kabel
- Eén handleiding

### **WAARSCHUWING:**

**Alle verpakkingsmaterialen, zoals plakband, plastic, verpakkingsslotjes enz., maken geen deel uit van het product en dienen voor de veiligheid van uw kind te worden verwijderd.**

### **Verwijderen demo-label**

Verwijder het **demo-label** aan de onderzijde van het product wanneer u het uit de verpakking haalt.

### **Losmaken van de verpakkingsslotjes:**

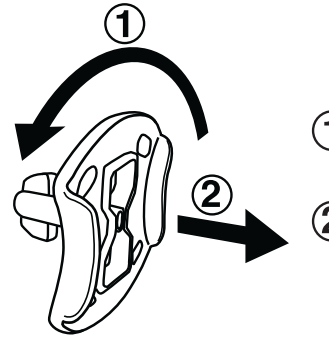

- Draai het verpakkingsslotje.
	- Neem het verpakkingsslotje uit de houder en gooi het weg bij het afval.

# **HOE PLAATS JE DE BATTERIJEN?**

- 1. Zet het speelgoed UIT.<br>2. Open het batterijklepie
- 2. Open het batterijklepje aan de onderkant van het speelgoed.
- 3. Plaats 2 nieuwe 'AA' (LR06) batterijen volgens de afbeelding in het batterijenvak. Voor optimale prestaties bevelen wij alkaline batterijen aan.
- 4. Plaats het klepje terug.
- 5. Nu is het speelgoed klaar voor gebruik.

### **Attentie**

- Voor optimale prestaties bevelen wij alkaline batterijen aan.
- Gebruik alleen het type en de soort batterijen die in deze handleiding staan vermeld.
- Gebruik slechts één type batterijen tegelijk.
- Gebruik nooit nieuwe en oude batterijen samen.
- Gebruik nooit beschadigde batterijen.
- Plaats de batterijen volgens de polen  $(+,-)$  om lekkage te voorkomen.

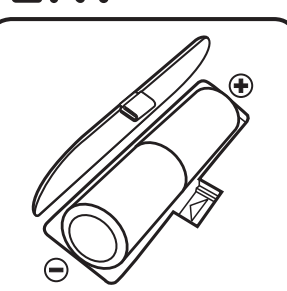

- De contactklemmen van de voeding mogen niet kortgesloten worden.
- Verwijder lege of zwakke batterijen uit het speelgoed.
- Indien het speelgoed langere tijd niet zal worden gebruikt, is het aan te bevelen de batterijen te verwijderen.
- Gooi batterijen niet weg in vuur of in de natuur.
- Probeer nooit gewone (niet oplaadbare) batterijen te herladen.
- $\bullet$  Haal oplaadbare batterijen eerst uit het speelgoed en laad ze daarna buiten het speelgoed op.
- Het opladen of verwijderen van batterijen dient altijd onder toezicht van een volwassene te gebeuren.

### **HET SPEELGOED MAG ALLEEN AANGESLOTEN WORDEN OP EEN KLASSE II APPARAAT (GEKENMERKT DOOR HET VOLGENDE SYMBOOL: )**

### **Milieu**

### **Verwijdering van batterijen en product**

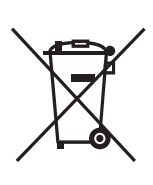

Het symbool van een doorgekruiste container geeft aan dat het product en de batterijen niet met het normale huisafval mogen worden weggegooid omdat deze stoffen bevatten die schadelijk kunnen zijn voor het milieu en de gezondheid. Lever het product en/ of de batterijen aan het eind van hun levenscyclus in bij een officieel aangewezen inzamelpunt.

Win advies in bij de plaatselijke autoriteiten voor informatie over speciale plaatsen voor Klein Chemisch Afval (K.C.A.), waar u gebruikte batterijen en/of producten kunt inleveren.

De chemische symbolen Hg, Cd of Pb geven aan dat het kwik- (Hg), cadmium-(Cd) of loodgehalte (Pb) in de batterij hoger is dan de referentieniveaus in de Richtlijn 2006/66/EC.

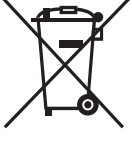

De balk geeft aan dat het product na 13 augustus 2005 op de markt werd gebracht.

Help het milieu door uw product en/of batterijen op een verantwoordelijke manier weg te gooien.

Kijk voor meer informatie op: www.stibat.nl

# **FUNCTIES**

### **1. Aan/Uit-toets**

Druk op de **Aan/Uit-toets** om het speelgoed AAN te zetten. Druk op dezelfde toets om het speelgoed UIT te zetten.

### **2. Muziekfeest-toets**

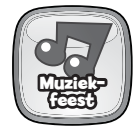

Druk op de **Muziekfeest-toets** om naar deze activiteit te gaan.

### **3. Mijn downloads-toets**

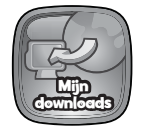

Druk op de **Mijn downloads-toets** om naar het menu van deze categorie te gaan. Je kunt hier kiezen uit drie activiteiten.

### **4. Webvriendjes-toets**

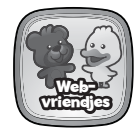

Druk op de **Webvriendjes-toets** om naar het menu van deze categorie te gaan. Je kunt hier kiezen uit drie activiteiten.

### **5. Letters & Woorden-toets**

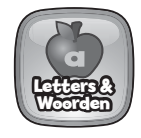

Druk op de **Letters & Woorden-toets** om naar het menu van deze categorie te gaan. Je kunt hier kiezen uit zes activiteiten.

### **6. Cijfers & Vormen-toets**

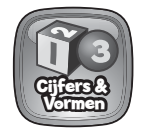

Druk op de **Cijfers & Vormen-toets** om naar het menu van deze categorie te gaan. Je kunt hier kiezen uit zes activiteiten.

### **7. Logica & Spellen-toets**

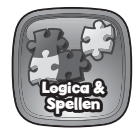

Druk op de **Logica & Spellen-toets** om naar het menu van deze categorie te gaan. Je kunt hier kiezen uit vier activiteiten.

### **8. Muis met entertoets**

Beweeg de **muis** naar links, rechts, voren of achteren om door de menu's te scrollen of een antwoord te selecteren. Druk op de **entertoets** van de muis om je keuze te bevestigen.

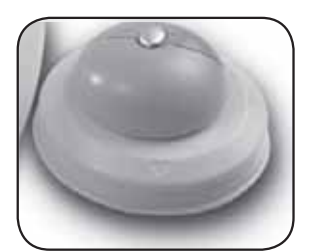

### **9. Lettertoetsen**

Druk op de **lettertoetsen** om letters te leren of gebruik de toetsen om antwoord te geven tijdens letter-gerelateerde spellen.

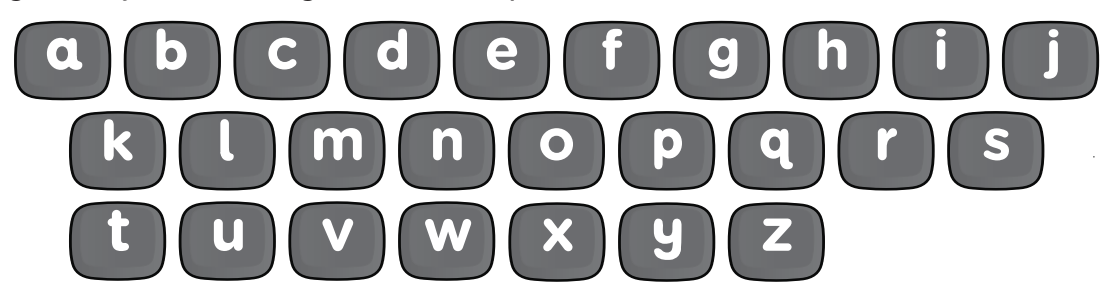

### **10. Cijfertoetsen**

Druk op de **cijfertoetsen** om cijfers te leren of gebruik de toetsen om antwoord te geven tijdens cijfer-gerelateerde spellen.

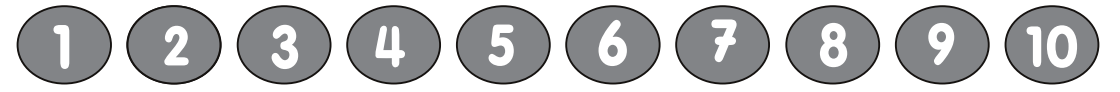

### **11. Volumetoets**

Druk op de **volumetoets** om te kiezen tussen een laag, normaal of hoog volume.

### **12. Help-toets**

help

Druk op deze toets om de vraag of instructie te herhalen of om een hint te krijgen bij sommige activiteiten.

### **13. Antwoord-toets**

Druk op deze toets voor het juiste antwoord.

### **14. Voortgang-toets**

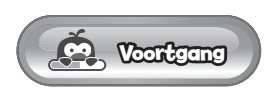

Druk op de **Voortgang-toets** om je voortgang tijdens bepaalde activiteiten te zien. Let op: Dit is alleen mogelijk bij de activiteiten in de categorieën: Letters & Woorden, Cijfers & Vormen, Logica & Spellen en bij de activiteit Plaatjes woordenboek in de 'Mijn downloads' categorie.

### **15. USB-ingang**

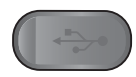

Sluit de bijgesloten USB-kabel aan op de **USB-ingang** om de laptop met een computer te verbinden.

# **ACTIVITEITEN**

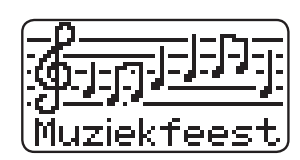

### **Muziekfeest**

Kies een melodietje dat je graag wilt horen. Nadat je een melodietje hebt gekozen, kun je naar het melodietje luisteren. Gebruik de muis om een ander dier te zien dat op een instrument speelt, het hoofdinstrument van het melodietje verandert mee. Druk op de cijfertoetsen om een ander melodietje te horen. Druk op de lettertoetsen om grappige geluiden toe te voegen aan het melodietje. Je kunt ook nieuwe liedjes downloaden via **Explor@ ParkTM** (zie blz. 10-12).

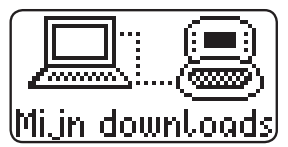

### **Mijn downloads**

Deze categorie bevat 3 activiteiten:

### **1. Verhaaltjestijd**

Tijdens deze activiteit kun je naar een kort verhaaltje kijken en luisteren.

Je kunt nieuwe verhaaltjes downloaden via **Explor@ ParkTM** en een dier kiezen dat onderdeel wordt van het verhaal.

### **2. E-card**

Selecteer deze activiteit om een speciale e-card te ontvangen.

Verbind de laptop met **Explor@ ParkTM,** kies een speciaal e-card berichtje en selecteer de relatie van de zender tot het kind.

### **3. Plaatjes woordenboek**

Druk op de lettertoetsen om letters en woorden te leren. Daarna is er een korte animatie te zien m.b.t. het woord.

Verbind de laptop met **Explor@ ParkTM** om een nieuw plaatjes woordenboek te downloaden.

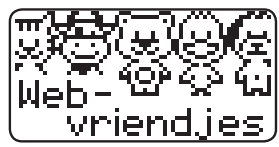

### **Webvriendjes**

Dit is een fictief sociaal netwerk met vijf vriendelijke dierenvriendjes om mee te spelen: Peter Puppy, Billie Beer, Kaatje Koe, Kitty Kat en Eddie Eend. Deze categorie bevat 3 activiteiten:

### **1. Fotoalbum**

Eén van de dierenvriendjes wil je een foto laten zien. Kies daarna zelf een foto die je aan het dierenvriendje wilt laten zien.

### **2. Bezoek een vriendje**

Welk dierenvriendje wil je bezoeken? Kies een vriendje en selecteer dit icoontje

**EL** om de status van dit vriendje te horen en wat hij of zij gaat doen.

Je kunt ook dit icoontie  $\Box$  is electeren om met het dierenvriendie te spelen. Elk dier heeft zijn eigen favoriete spelletje. Gebruik de muis om te spelen.

### **3. Stuur een cadeau**

Selecteer deze activiteit om een cadeautje te ontvangen van een dierenvriendje. Kies daarna een cadeautje om terug te sturen.

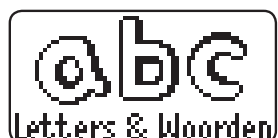

### **Letters & Woorden**

Deze categorie bevat zes activiteiten:

### **Activiteit 1: Letters leren**

Druk op een lettertoets om de letter, letterklank en een woord te leren.

### **Activiteit 2: Hoofdletters en kleine letters leren**

Druk op een lettertoets om de hoofdletter en kleine letter te leren.

### **Activiteit 3: Letterverstoppertje**

Billie Beer vindt een letter in een donkere grot. Hij ziet maar een klein gedeelte van de letter met zijn zaklamp. Kijk goed en druk op een lettertoets om de juiste letter te raden.

### **Activiteit 4: Beginletters**

Een voorwerp verschijnt op het scherm en daarna verschijnt de naam van het voorwerp op het scherm zonder de beginletter. Beneden op het scherm zijn drie antwoordmogelijkheden te zien. Kies de juiste letter om het woord compleet te maken. Gebruik de muis of druk op een lettertoets om te antwoorden.

### **Activiteit 5: Hoofdletters & kleine letters**

Er verschijnen drie kaarten met hoofdletters en drie kaarten met kleine letters op het scherm. Zoek de hoofdletters en kleine letters die bij elkaar horen. Gebruik de muis om een kaart te selecteren en kies daarna de bijbehorende kaart.

### **Activiteit 6: Letterklanken**

Volg de instructies om het voorwerp te vinden waarvan de naam begint met de letterklank die je hoort. Gebruik de muis om tussen de voorwerpen te kiezen en druk op de entertoets om je keuze te bevestigen.

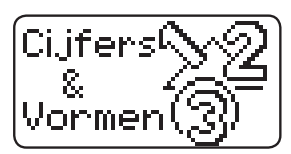

### **Cijfers & Vormen**

Deze categorie bevat zes activiteiten:

### **Activiteit 7: Cijfers leren**

Druk op een cijfertoets om het cijfer te leren en om Peter Puppy te zien tellen.

### **Activiteit 8: Vormen leren**

Gebruik de muis om samen met Peter Puppy een wandeling te maken door het park en ontdek verschillende vormen.

### **Activiteit 9: Vormen tellen**

Op het scherm verschijnen verschillende vormen. Tel het aantal van de vorm die gevraagd wordt. Druk op de juiste cijfertoets om te antwoorden.

### **Activiteit 10: Optellen**

Kaatje Koe en Peter Puppy zijn bloemen aan het plukken. Tel het aantal bloemen dat ze geplukt hebben. Druk op de juiste cijfertoets om te antwoorden.

### **Activiteit 11: Meer of minder?**

Kitty Kat en Peter Puppy zijn appels aan het plukken. Kies degene die meer of minder appels heeft geplukt. Gebruik de muis om een keuze te maken en druk op de entertoets om je keuze te bevestigen.

### **Activiteit 12: Groter of kleiner?**

Help Peter Puppy bij het kiezen van het voorwerp dat groter of kleiner is. Gebruik de muis om een keuze te maken en druk op de entertoets om je keuze te bevestigen.

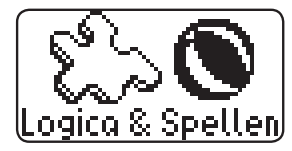

### **Logica & Spellen**

Deze categorie bevat vier activiteiten:

### **Activiteit 13: Schaduwspel**

Let goed op en zoek het juiste dier bij de schaduw. Gebruik de muis om een keuze te maken en druk op de entertoets om je keuze te bevestigen.

### **Activiteit 14: Plaatjes puzzel**

Elk plaatje is opgedeeld in twee delen. Kies het juiste deel dat het plaatje compleet maakt. Gebruik de muis om een keuze te maken en druk op de entertoets om je keuze te bevestigen.

### **Activiteit 15: Welke is anders?**

Er verschijnen verschillende voorwerpen op het scherm. Kijk goed en selecteer het voorwerp dat anders is. Druk op de entertoets om je keuze te bevestigen.

### **Activiteit 16: Mijn aquarium**

Dit is een speciale bonusactiviteit. Verschillende zeedieren zwemmen rond in het aquarium. Gebruik de muis om de verschillende zeedieren te zien en druk op de entertoets om ze te voeren.

## **HARDWARE EN SOFTWARE VEREISTEN (PC & MAC)**

### **Minimale systeemvereisten**

PC Hardware vereisten:

- CPU: Pentium® 4, 1 GHz of hoger
- Geheugen: 256 MB
- Videokaart: 1024 x 768 met 16 of 32 bit
- Monitor resolutie: 1024 x 768
- Vrije USB-aansluiting (1.1 of hoger)
- 300 MB vrije schijfruimte
- Windows® compatibele geluidskaart en speakers

### PC Software vereisten:

- Microsoft<sup>®</sup> Windows® XP, Windows Vista®, Windows® 7 of Windows® 8
- $\bullet$  Internet Explorer® versie 6 of hoger
- Adobe® Flash® Player 10 'for Other Browsers' (Ga naar www.adobe.com om de meest recente versie te downloaden)
- Macintosh Hardware vereisten:
- Macintosh Computer met een Intel processor van 1GHz of sneller.
- Geheugen: 256 MB (512 MB aanbevolen)
- Vrije USB-aansluiting
- 300 MB vrije schijfruimte

### Macintosh Software vereisten:

- Mac OS X versie 10.5, 10.6, 10.7 of 10.8
- Safari Internet Browser versie 3.0 of hoger
- Adobe® Flash® Player 10 'for Other Browsers' (Ga naar www.adobe.com om de meest recente versie te downloaden)
- \* Een internetverbinding is noodzakelijk om gebruik te kunnen maken van de applicatie **Explor@ Park**™ voor het downloaden van nieuwe inhoud.

Microsoft®, Windows®, Windows Vista® en/of enig ander vermeld Microsoftproduct zijn ofwel handelsmerken van Microsoft Corporation of gedeponeerde handelsmerken van Microsoft Corporation in de Verenigde Staten en/of andere landen. Adobe, het Adobe logo en Flash zijn gedeponeerde handelsmerken of commerciële merken van Adobe Systems Incorporated in de Verenigde Staten en/of andere landen.

Intel®, Pentium® zijn gedeponeerde handelsmerken van Intel Corporation of van haar filiaal in de Verenigde Staten en/of andere landen. Mac, Mac OS en Safari zijn handelsmerken van Apple Inc. In de Verenigde Staten en/of andere landen. Alle overige handelsmerken zijn eigendom van de respectieve eigenaren. Dit product is niet verbonden aan of gesponsord door Adobe Systems Incorporated, uitgever van Flash.

# **SOFTWARE INSTALLATIE**

Voordat de **Junior Web Laptop** verbinding kan maken met de computer, dient de software applicatie **Explor@ ParkTM** geïnstalleerd te worden op de computer. Deze software is te verkrijgen via de website van **VTech®** .

Ga naar www.vtechnl.com/downloads om de software applicatie **Explor@ ParkTM** te downloaden. (Kies voor de versie die geschikt is voor de **Junior Web Laptop**).

Na het downloaden van de sofware applicatie dient deze geïnstalleerd te worden op uw computer. Volg de aanwijzingen op het scherm om de installatie te voltooien.

Zodra de installatie voltooid is, kunt u de **Junior Web Laptop** verbinden met de computer met behulp van de bijgesloten USB-kabel. De USB-ingang bevindt zich aan de linkerzijde van de **Junior Web Laptop**.

### **Opmerking:**

- 1. Wanneer de stroomtoevoer onderbroken wordt tijdens het overzetten van gegevens naar de **Junior Web Laptop**, is het mogelijk dat er gegevens verloren gaan. Zorg er daarom voor dat de batterijen in de **Junior Web Laptop** voldoende kracht hebben voordat de **Junior Web Laptop** op de computer wordt aangesloten.
- 2. Ontkoppel de USB-kabel niet tijdens het overzetten van gegevens van de computer naar de **Junior Web Laptop**. Dit kan fouten veroorzaken of ervoor zorgen dat er gegevens verloren gaan.
- 3. Wanneer er problemen zijn bij het downloaden van gegevens, is het aan te

raden de **Junior Web Laptop** te resetten door de **the landscape of the Union Contract** to toets ingedrukt te houden en vervolgens op de **Aan/Uit-toets** te drukken.

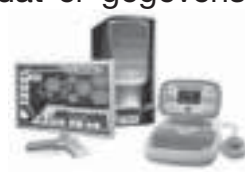

**Let op:** Dit zal alle downloads verwijderen en zal ervoor zorgen dat er een nieuw gebruikersaccount aangemaakt dient te worden wanneer de **Junior Web Laptop** weer verbonden wordt met **Explor@ ParkTM**.

Wanneer de **Junior Web Laptop** op de juiste manier is verbonden met de computer, verschijnt deze afbeelding op het scherm:

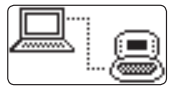

Wanneer **Explor@ ParkTM** succesvol is geïnstalleerd op de computer, zal **Explor@ ParkTM** automatisch opstarten. Volg de aanwijzingen op het computerscherm en download nieuwe inhoud voor de **Junior Web Laptop**.

# **ONDERHOUD EN VERZORGING**

- 1. Maak het speelgoed a.u.b. alleen schoon met een vochtige en niet met een natte doek.
- 2. Zet het speelgoed niet voor langere tijd in de felle zon of in de buurt van een andere warmtebron.
- 3. Als het speelgoed voor langere tijd niet wordt gebruikt, is het aan te bevelen de batterijen te verwijderen.
- 4. Laat het speelgoed niet op harde oppervlakken vallen en stel het niet bloot aan vocht of water.
- 5. Reinig het speelgoed niet met bijtende schoonmaakmiddelen.

### **LET OP:**

Als de **Junior Web Laptop** opeens stopt of als het geluid slechter wordt:

- 1. Zet dan het speelgoed uit en laat het zo enkele minuten staan.
- 2. Zet het daarna weer aan.
- 3. Blijft het probleem bestaan, dan kan het veroorzaakt worden door bijna lege batterijen.
- 4. Vervang de oude batterijen door nieuwe en probeer het opnieuw.

Blijft het probleem nog steeds bestaan, neem dan a.u.b. contact op met onze klantenservice, e-mail: klantenservice@vtech.com/ telefoonnummer: (0031) (0)495-459123

# Onderhoud en verzorgingOnderhoud en verzorgi

### **BELANGRIJKE MEDEDELING:**

Het ontwerpen en ontwikkelen van educatief speelgoed gaat gepaard met een verantwoordelijkheid die wij bij **VTech®** uitermate serieus opvatten. Wij zetten ons volledig in om er zeker van te zijn dat de informatie, die de kern van ons product is, zeer nauwkeurig en accuraat is. Het kan echter gebeuren dat er fouten voorkomen. Het is voor u van belang om te weten dat wij volledig achter onze producten staan en u aanmoedigen contact op te nemen met onze klantenservice indien u problemen heeft met, of suggesties heeft voor onze producten. Wij staan u dan graag te woord.

Telefoonnummer: (0031) (0)495-459123 /

E-mail: klantenservice@vtech.com

### **Let op: Bewaar de handleiding. Deze bevat belangrijke informatie over het product.**

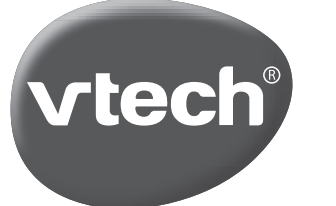

# **VTech Electronics Europe B.V.**

Deze garantie wordt u, als extra voordeel, aangeboden door VTech Electronics Europe B.V. en heeft geen invloed op uw wettelijke rechten krachtens de toepasselijke nationale wetgeving.

VTech Electronics Europe B.V. staat garant voor de kwaliteit van het door u gekochte product. Bewaar het garantieformulier (volgende pagina) samen met het aankoopbewijs. U heeft dan recht op 2 jaar volledige garantie onder de volgende voorwaarden:

- De kwaliteit van het materiaal, en de techniek van het product worden  $\mathbf{I}$ . bij normaal gebruik gedurende een periode van maximaal 2 jaar na aankoop door VTech Electronics Europe B.V. gegarandeerd.
- $2.$ Mocht in deze periode toch een defect optreden, dan kunt u het product ter vervanging aanbieden bij de VTech<sup>®</sup> dealer waar u het product gekocht heeft.
- $\mathbf{3}$ . De betreffende vervanging vindt gratis plaats als de schade te wijten is aan de ondeugdelijkheid van materiaal of techniek.
- Indien de schade te wijten is aan ondeskundig gebruik, onbevoegde  $\overline{4}$ . reparatie, verkeerde batterij installatie, verkeerde elektrische (adapter) installatie, breuk- en/of waterschade, lekkende batterijen of enig andere reden die aan de gebruiker wijtbaar is, dan vervalt deze garantie.
- $5.$ Deze garantie is strikt persoonlijk en niet overdraagbaar. Deze garantie geldt alleen voor de Benelux landen.

# **GARANTIEBEWIJS**

Naam van het product:

 $Naam:$ 

Straat en huisnummer:<br>
Straat en huisnummer:

Postcode en plaats:

Telefoonnummer:<br>
Telefoonnummer:

**VTech Electronics Europe B.V.** Copernicusstraat 7 6003 DE Weert **Nederland** 

Tel. klantenservice (0031) (0)495-459123 E-mail: klantenservice@vtech.com